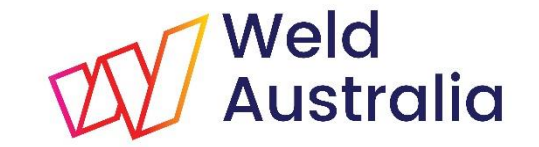

#### AUSTRALIAN WELDER CERTIFICATION REGISTER (AWCR)

### CONFIRM A WELDER QUALIFICATION

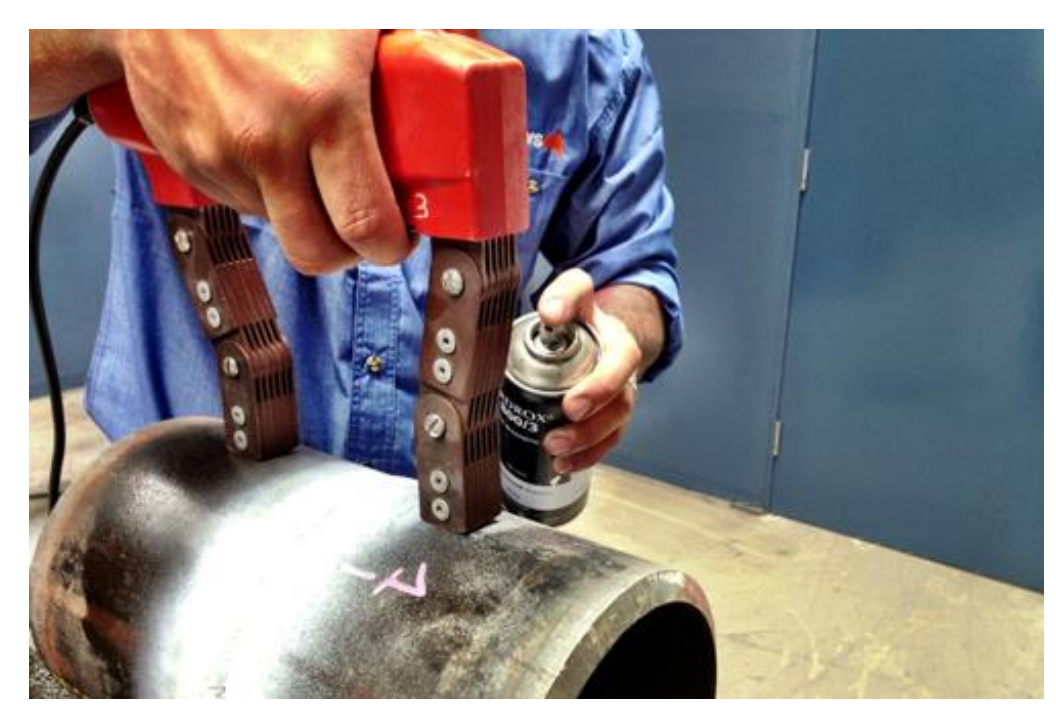

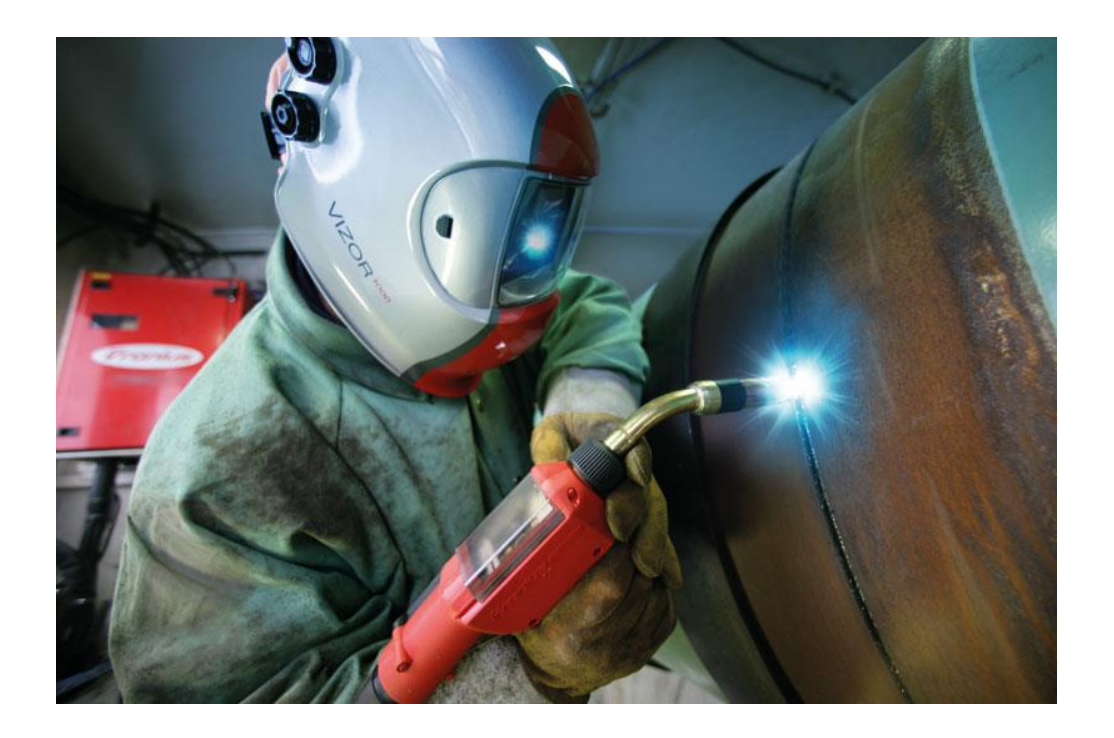

Bruce Cannon Technical Publications Manager

www.weldaustralia.com.au | info@weldaustralia.com.au | © Weld Australia, August 2019

### OVERVIEW

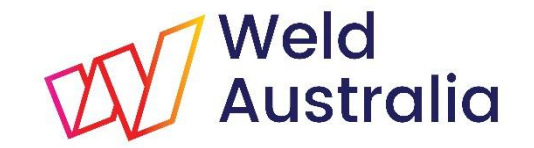

The AWCR provides a national framework for qualifying and testing welders to standards such as AS/NZS ISO 9606-1 and AS/NZS 2980, and other welding standards where specified. It:

- $\checkmark$  Allows qualified welders to be registered to be able to work on any site without further testing resulting in a significant cost saving to industry.
- $\checkmark$  Provides industry with easy access to a database of welders with up to date certification and details of their career history.
- $\checkmark$  Generates data for a skills gap analysis which will allow the development of a detailed suite of training initiatives to upskill the workforce.
- ✓ Runs on the **WeldQ** platform; a fully internet enabled cloud-based system with a supporting mobile app.

### GETTING STARTED

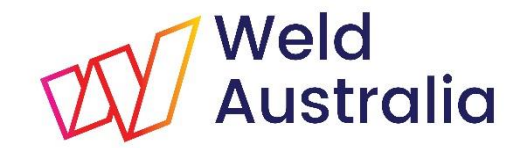

This presentation provides the USER with basic information on key screen features within the **WeldQ** software.

- ✓ Please login to **WeldQ** via Google's *Chrome* or Mozilla's *Firefox* browser (see slide 7).
	- ➢ Important please enable Pop-ups for **WeldQ** to access all features
	- $\triangleright$  Other browsers may not work correctly
	- $\triangleright$  Access is also available via the AWCR website [http://awcr.org.au](http://awcr.org.au/)
- $\checkmark$  Review each screen and what is available

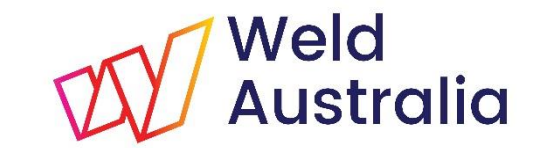

# CONFIRMATION OF WELDER'S QUALIFICATION

What is *Confirmation*?

- ❖ *Confirmation* is the process where the Welding Supervisor or Welding Coordinator (i.e. the person responsible for welding) confirms that the welder has continued to produce successful welds in the previous 6 month period using parameters within the limits shown on the Welder's Certificate of Test.
	- $\triangleright$  This process must be performed every 6 months until either the qualification lapses or Validation falls due.
- ❖ The confirmation process can commence when the welder receives an email advising that confirmation is due and the due date. The process must be completed by the date due.
- ❖ **WeldQ** provides two methods for *Confirmation*. Either:
	- $\triangleright$  Via the Welding Supervisor/Welding Coordinator; or,
	- $\triangleright$  Initiated by the Welder

**NOTE**: *This presentation is specific to Confirmation initiated by the welder.*

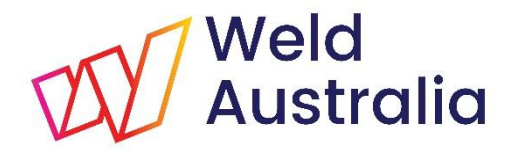

### *CONFIRMATION* INITIATED BY THE WELDER 6 STEPS TO GET GOING

- 1. An email will be received by the welder advising that confirmation is due and the due date
- 2. Ask the person who is to *Confirm* your qualifications for their **WeldQ** ID or email address
	- $\triangleright$  They must be either the person responsible for welding within your company or a **WeldQ** Examiner
- 3. Login to **WeldQ** <https://wtia.weldq.com/applicant/login>
- 4. Start the *Confirmation* process
- 5. Enter the **WeldQ** ID or email address of the responsible person
- 6. Confirm the details of the person confirming your qualifications

### Weld<br>Australia CONFIRMATION NOTIFICATION EMAIL

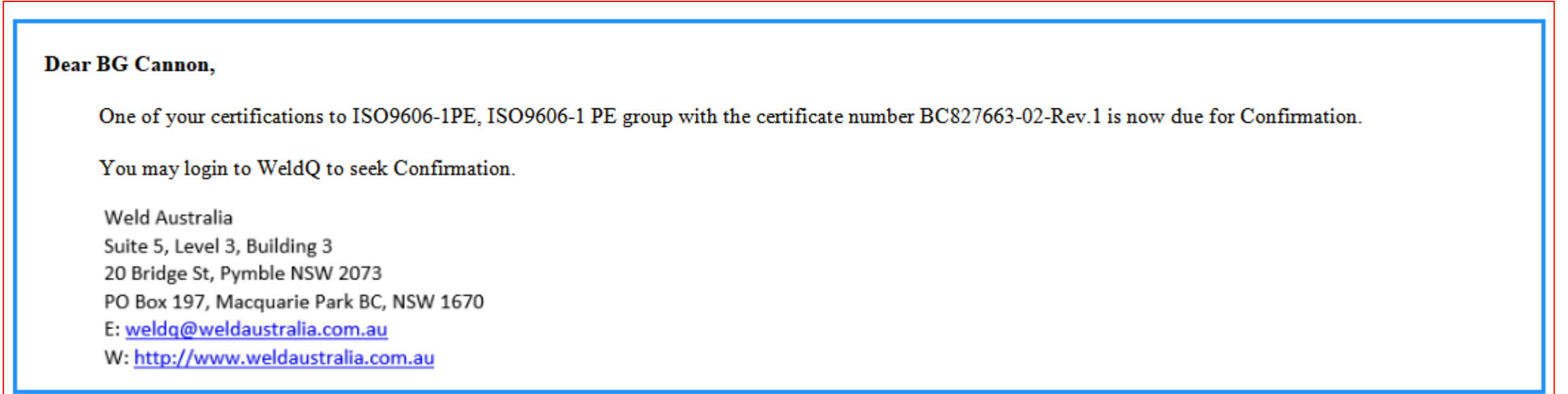

### LOGIN

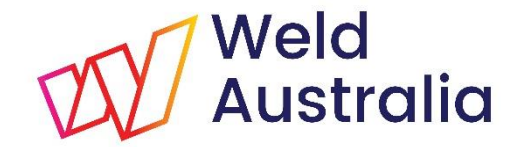

#### [https://wtia.weldq.com](https://wtia.weldq.com/) OR <https://wtia.weldq.com/applicant/login>

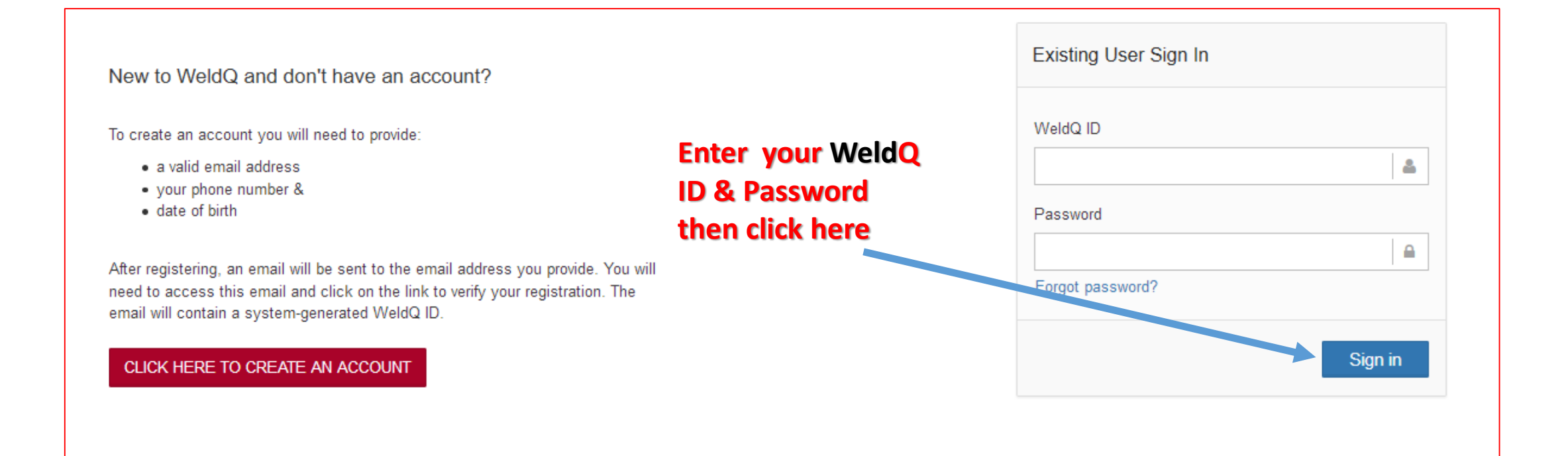

START CONFIRMATION

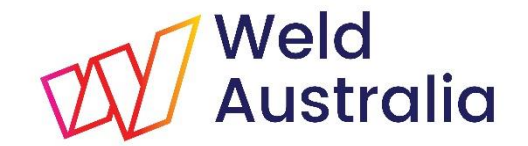

#### **Confirmation message appears on the Dashboard when logging in**

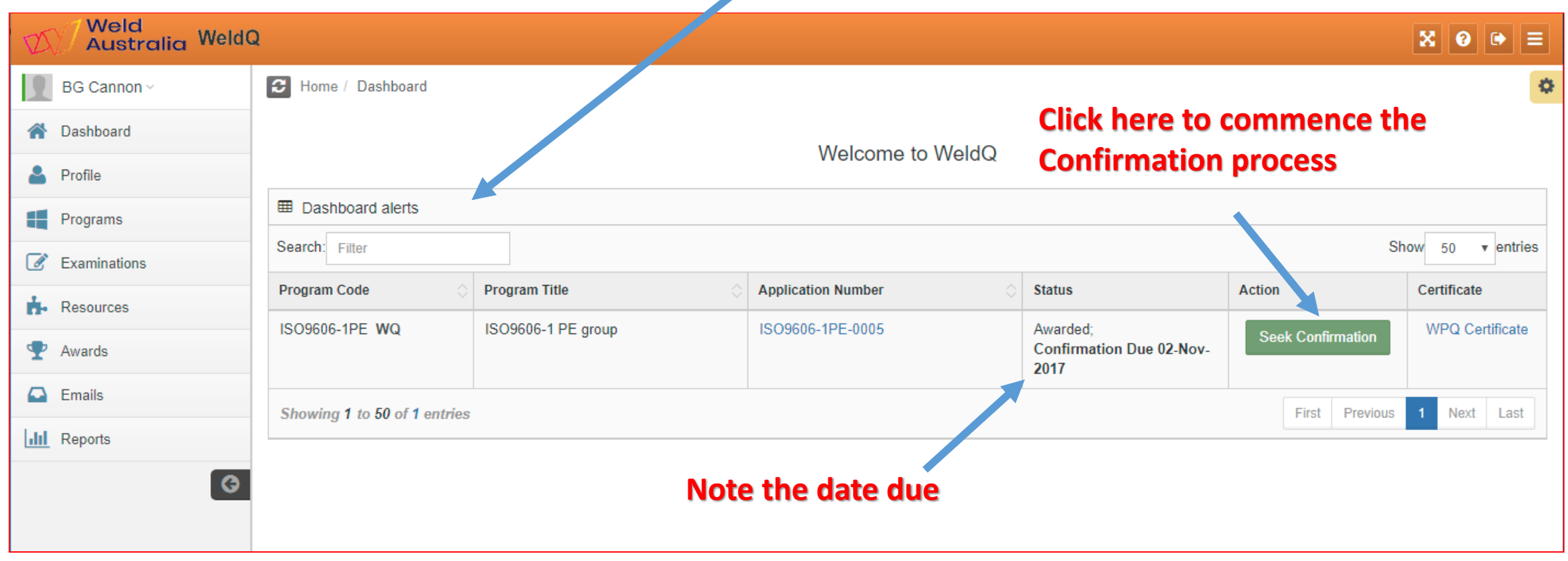

www.weldaustralia.com.au | info@weldaustralia.com.au | © Weld Australia, August 2019

### CONFIRMATION

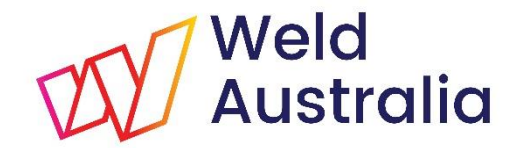

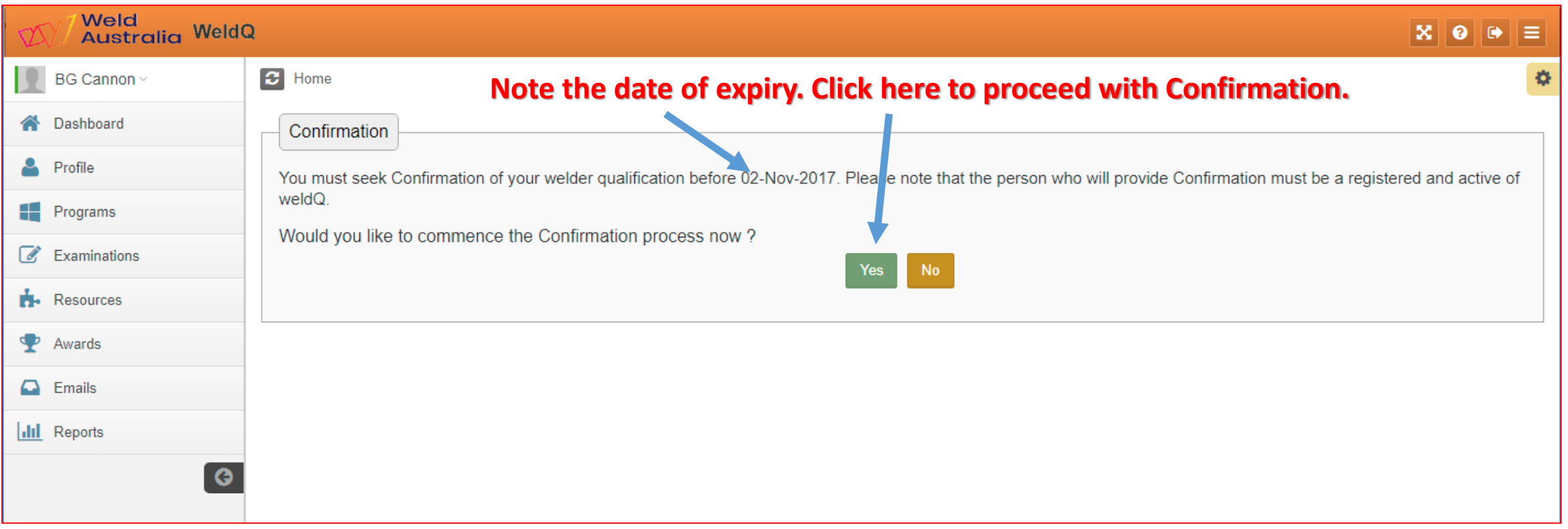

### CONFIRMATION

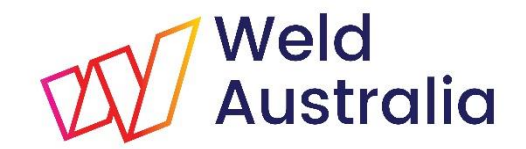

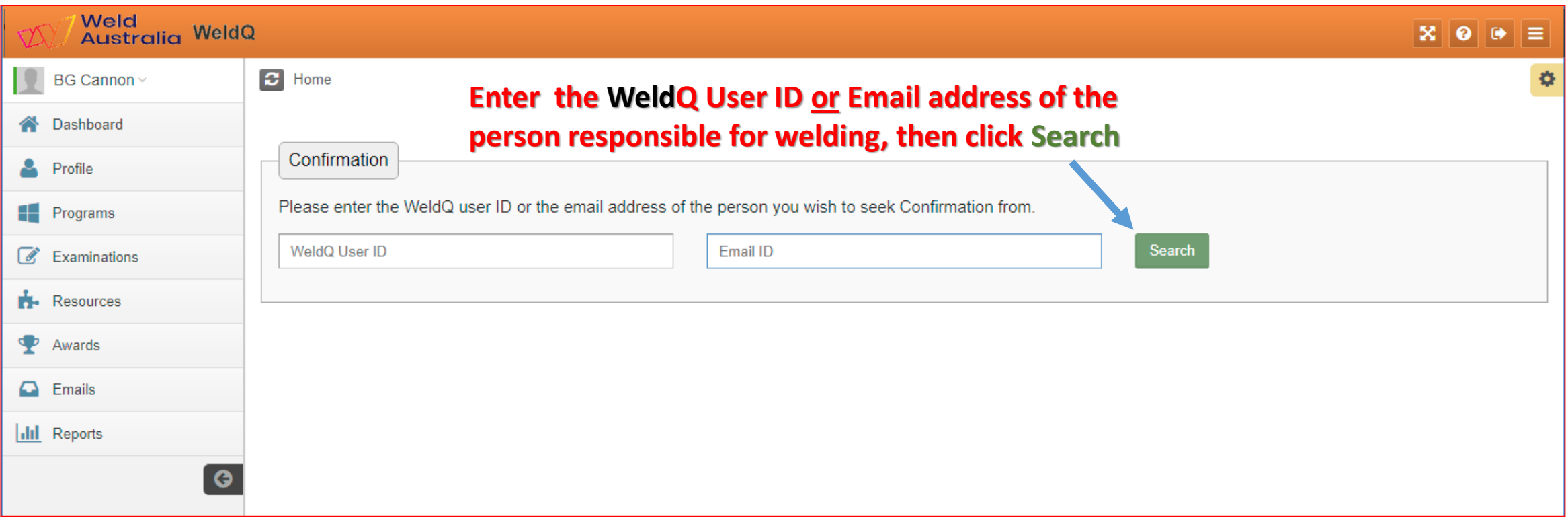

#### **Obtain WeldQ details of person responsible for welding activities.**

#### **They must be registered within WeldQ to confirm.**

### CONFIRMATION

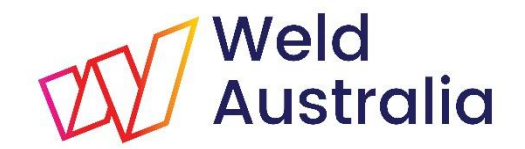

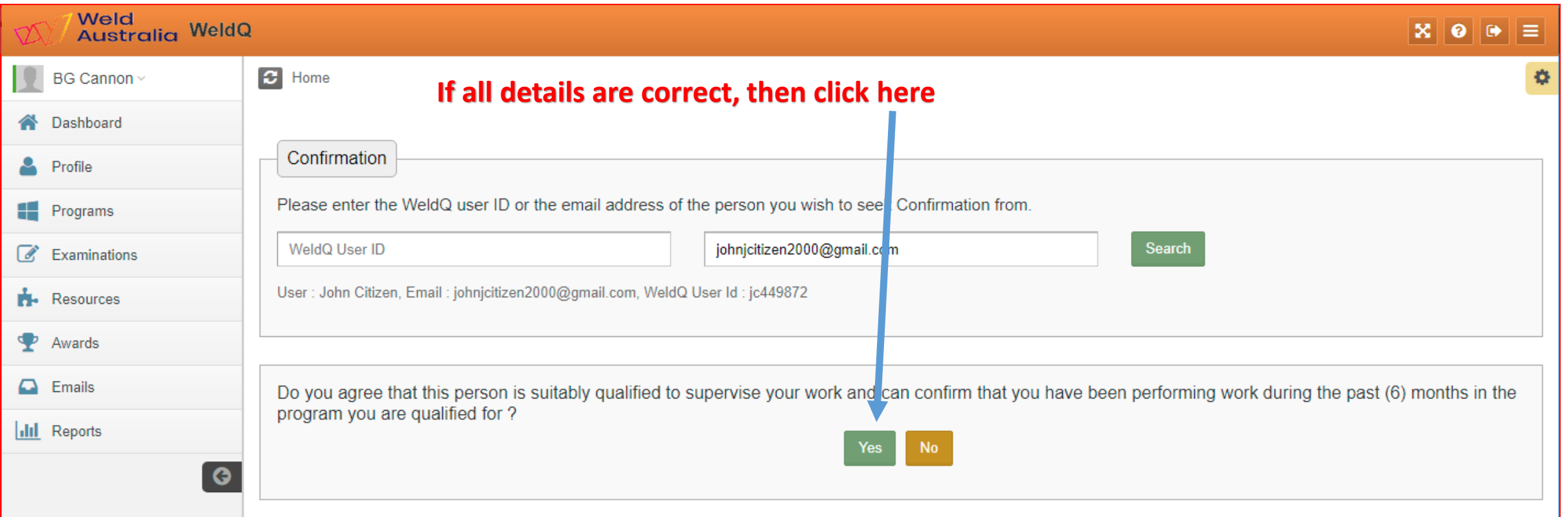

#### **Person shown must be the person responsible for welding activities or a WeldQ Examiner.**

**They will be sent an e-mail requesting confirmation that you have successfully welded within the range of qualification within the previous 6 months.**

# WHAT'S NEXT?

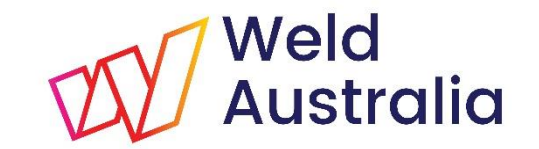

- $\checkmark$  The next screen you will see will be the Awards homepage screen where you will see the status of all your awards.
- $\checkmark$  The nominated person will receive an email asking them to confirm that you have been welding within the range of qualification and producing welds of the required quality.
- $\checkmark$  They log into their WeldQ account and confirm the request following a similar process to that shown in this presentation.
- $\checkmark$  Once confirmed:
	- $\triangleright$  The welder receives an email confirming the successful confirmation
	- $\triangleright$  The next confirmation date is set 6 months from the current date due
	- $\triangleright$  Award status is updated on the Awards homepage
- $\checkmark$  You will receive an email approximately one month before the next period of qualification is due to expire.

#### AWARDS HOMEPAGE

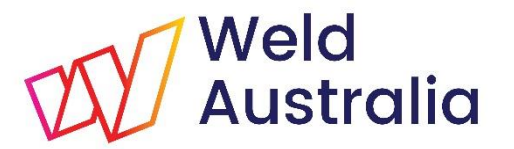

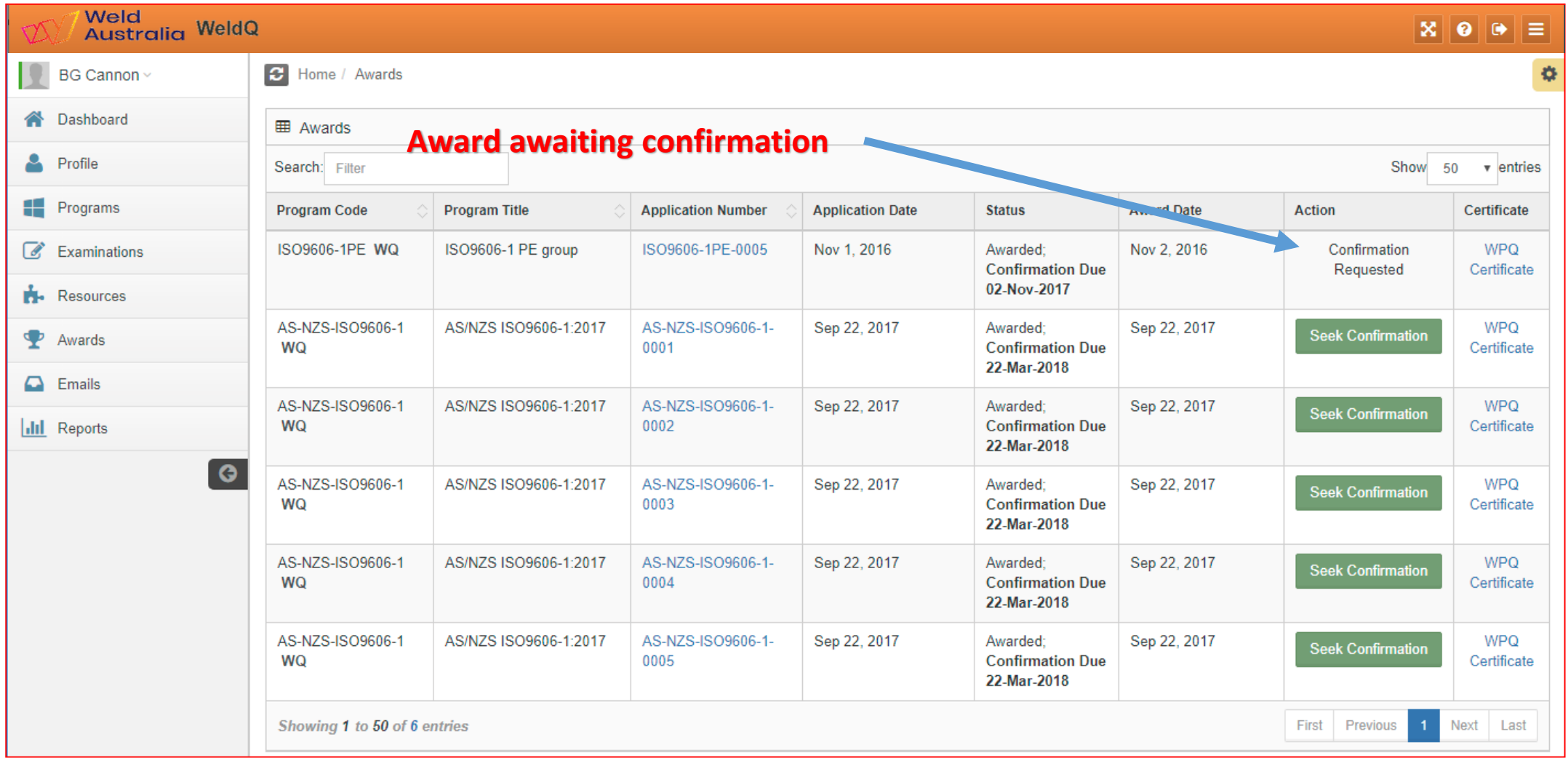

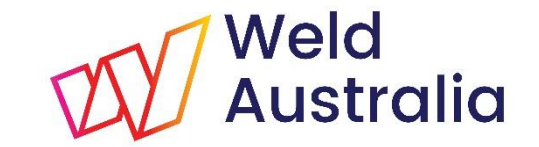

## **CONFIRMER'S NOTIFICATION-1**

#### Email received

#### Dear John Citizen, Another user of WeldQ has sought your confirmation for extension of a welder qualification. Here are the details: Applicant: BG Cannon WeldQ ID: bc827663 Program: ISO9606-1PE, ISO9606-1 PE group Certificate Number: BC827663-02-Rev.2 Confirmation Due Date: 2 Nov 2017 Please login to WeldQ before the confirmation date to confirm your acceptance of extension of this welder qualification. If you need any information about this welder qualification, you may please contact the applicant directly. Thank you. Weld Australia Suite 5, Level 3, Building 3 20 Bridge St, Pymble NSW 2073 PO Box 197, Macquarie Park BC, NSW 1670 E: weldq@weldaustralia.com.au W: http://www.weldaustralia.com.au

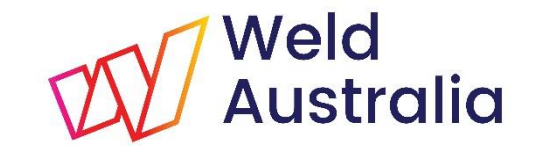

# **CONFIRMER'S NOTIFICATION-2**

#### Confirmer's desktop

#### **Award awaiting confirmation. Click to proceed**

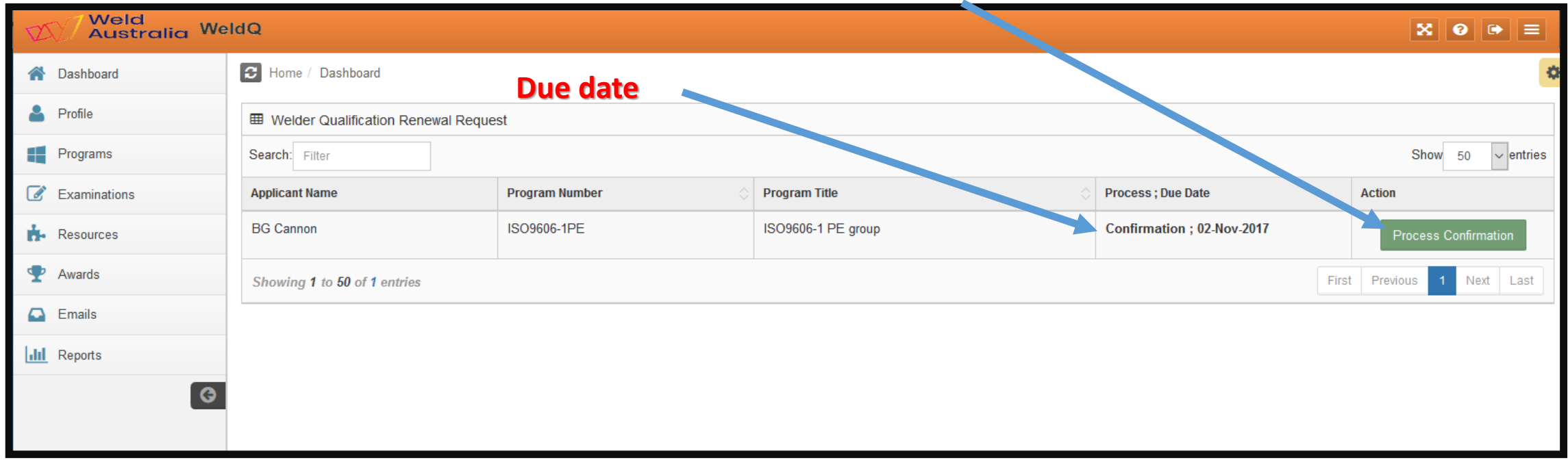

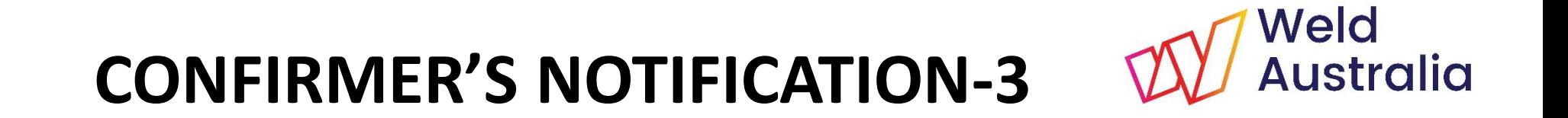

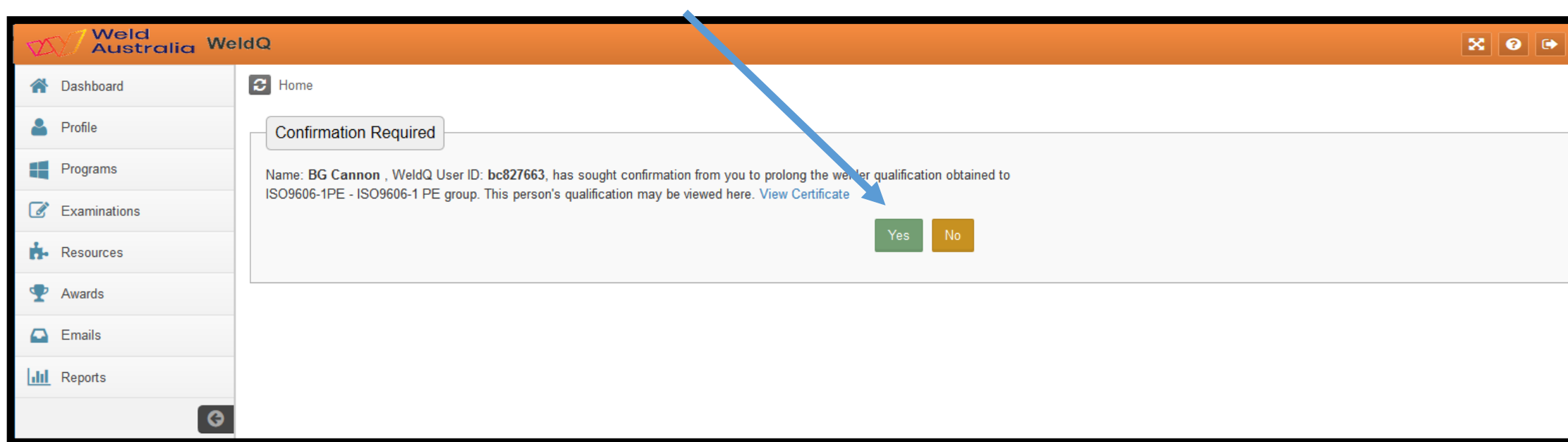

#### **Click to confirm**

#### **Once confirmed, the Dashboard is updated and an email is sent to the Applicant.**

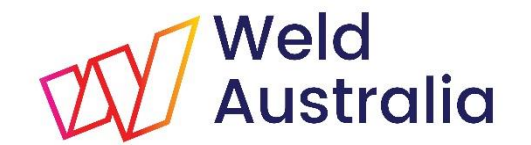

# **CONFIRMER'S NOTIFICATION-3**

#### Confirmation success alert

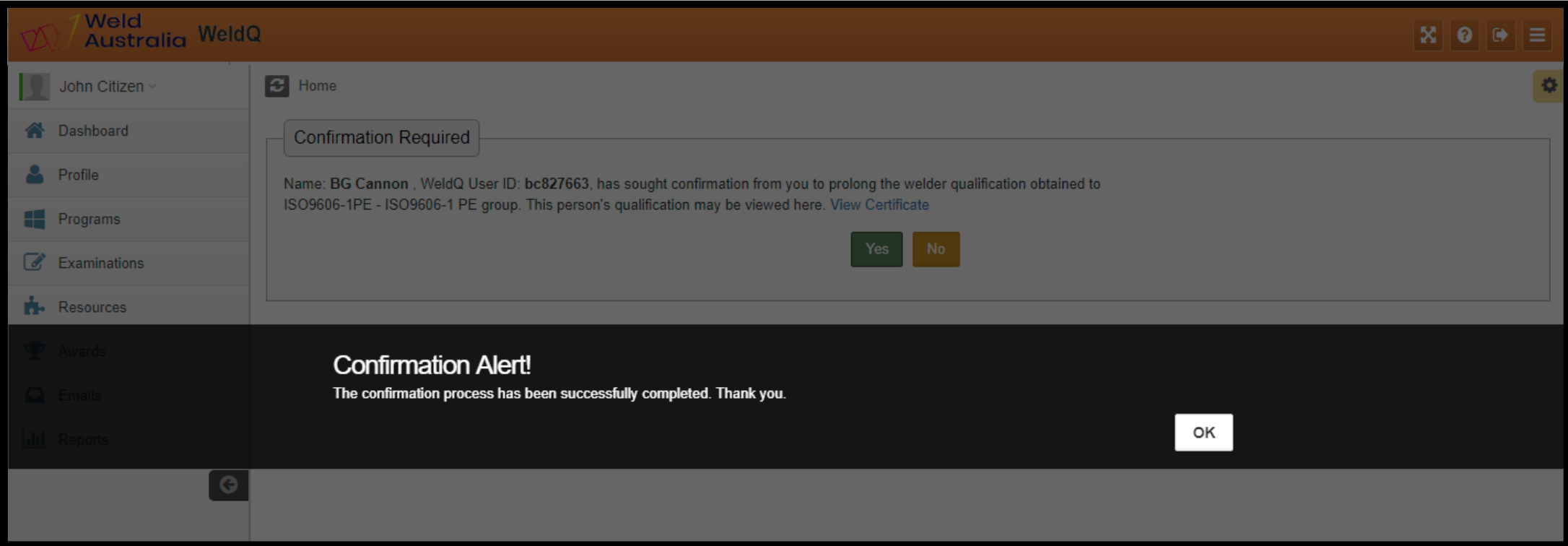

# CONFIRMATION PROCESSED EMAIL VV Australia

#### Dear BG Cannon,

One of your welder Qualification confirmations for ISO9606-1PE, ISO9606-1 PE group with the certificate number BC827663-02-Rev.0 has been processed successfully.

#### You may login to WeldQ to view the revised certificate.

Weld Australia Suite 5, Level 3, Building 3 20 Bridge St, Pymble NSW 2073 PO Box 197, Macquarie Park BC, NSW 1670 E: weldq@weldaustralia.com.au W: http://www.weldaustralia.com.au

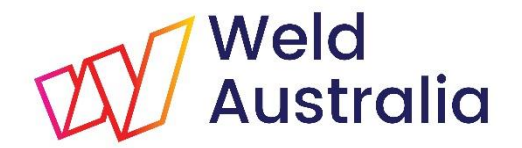

# AWARDS HOMEPAGE

Updated

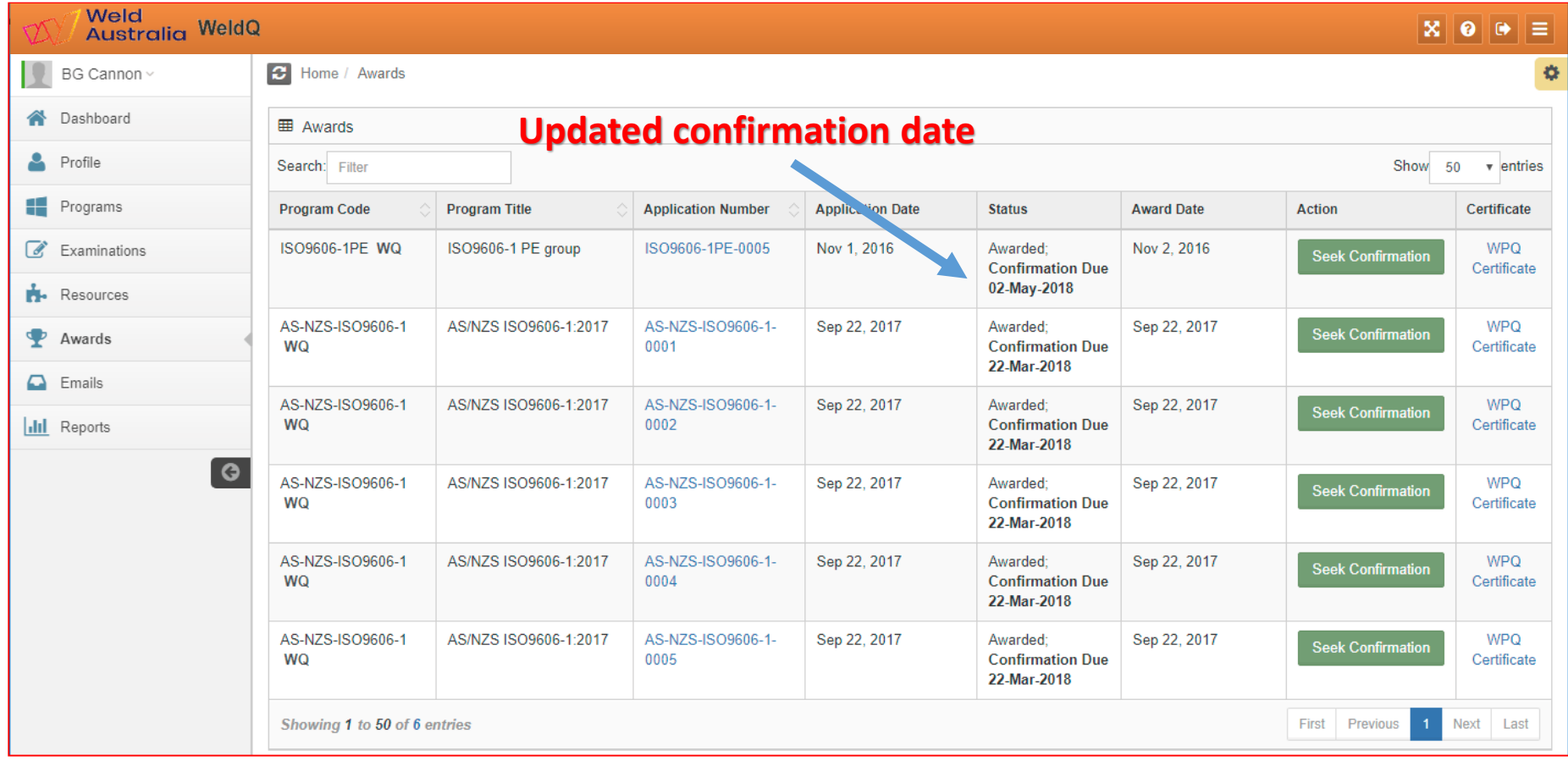

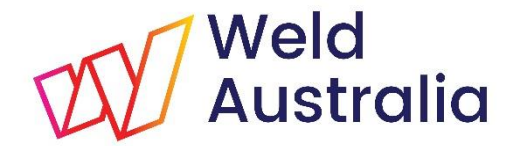

# *What happens if the confirmation request is declined?*

CONFIRMATION DECLINED

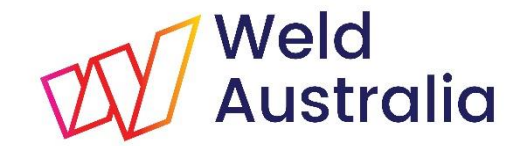

#### Confirmer's notification

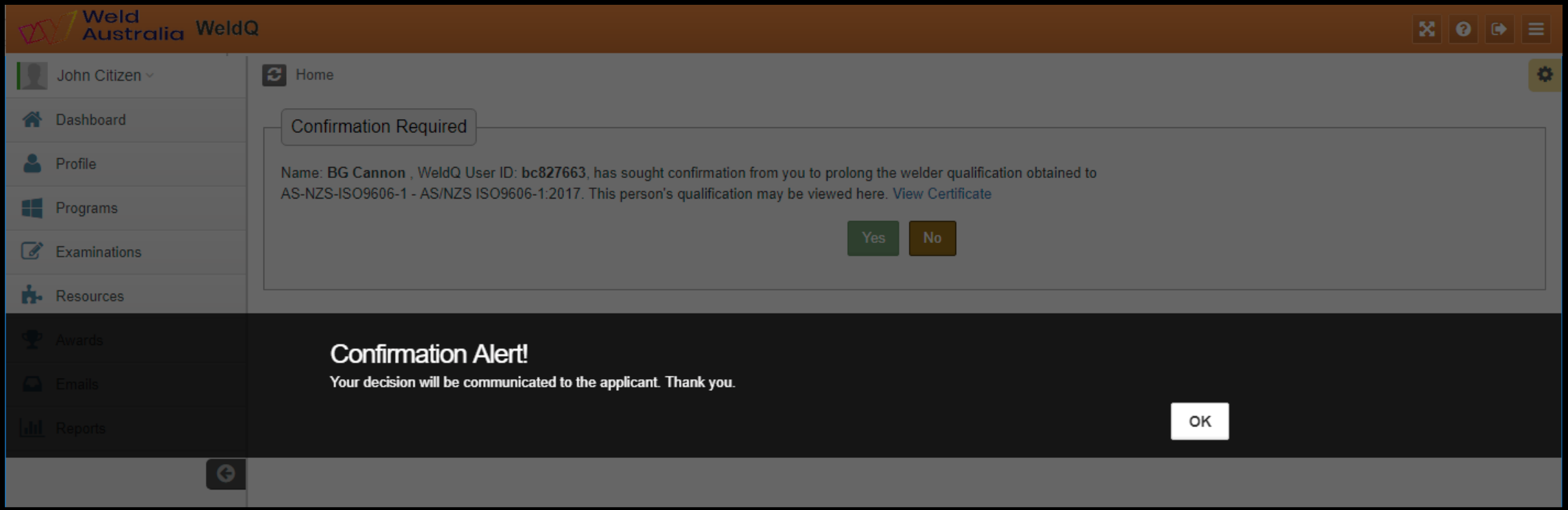

# EMAIL NOTIFICATION

#### Confirmation unsuccessful

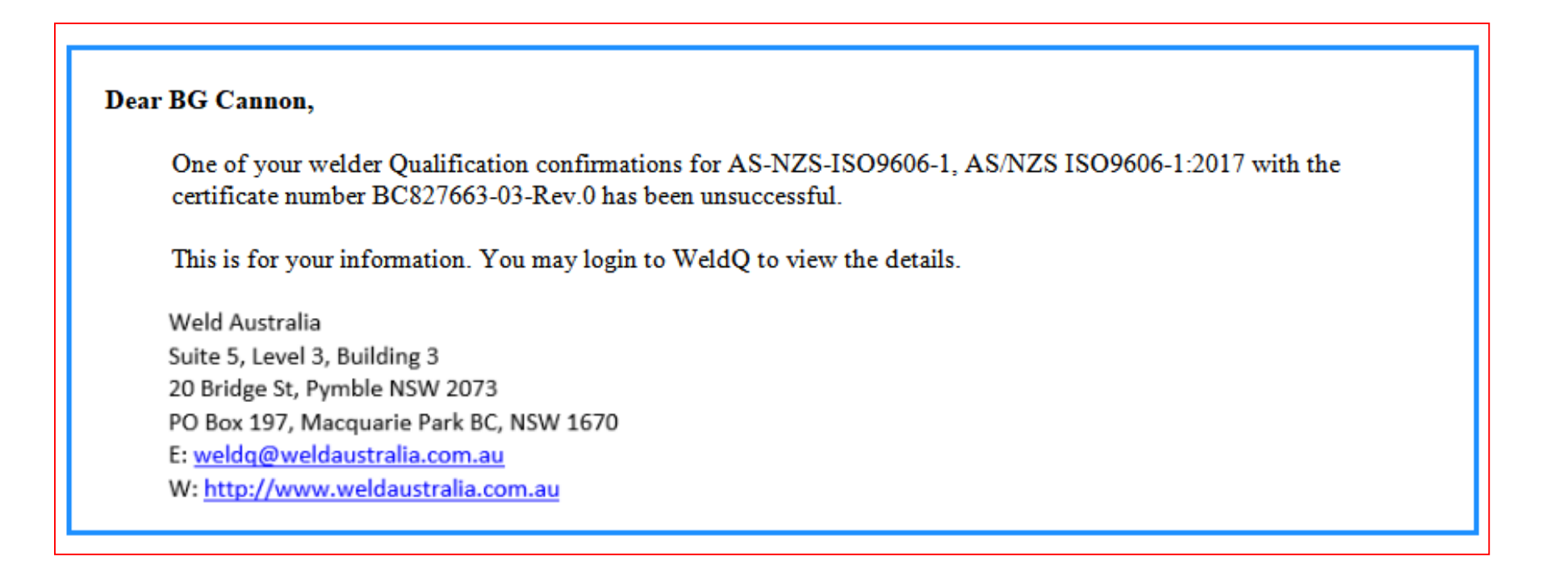

**Weld** 

**Australia** 

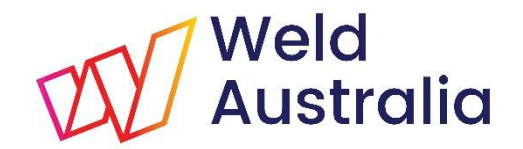

### AWARDS HOMEPAGE

#### Confirmation unsuccessful

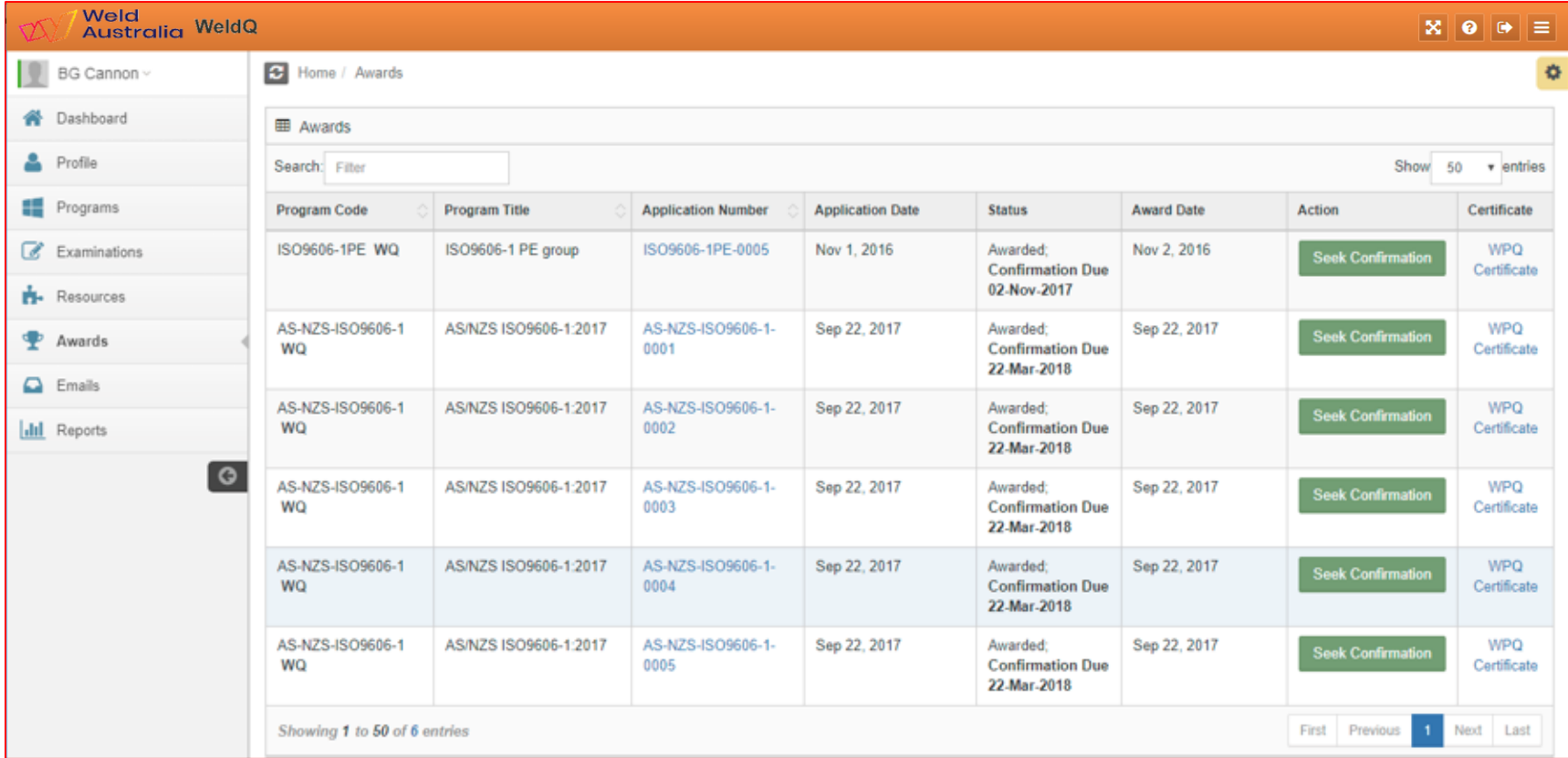

- **Awards homepage:** *Status* **is not updated and shows in the** *Action* **column**
- **Welder is able seek Confirmation via another WeldQ User or Examiner**

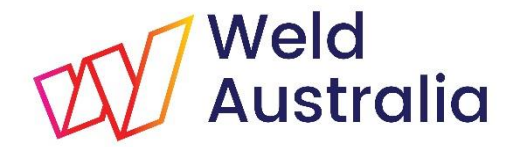

# *If confirmation is not completed by the due date, the*  **STATUS** *will show* **On Hold**. *Contact Weld Australia for further assistance*

### QUESTIONS

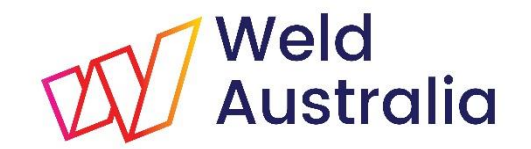

If you have difficulty with the reconfirmation process or have any questions please use the Contact Form on the AWCR website.

[http://awcr.org.au](http://awcr.org.au/)